*"2012 "Año de Homena¡e al doctor* D. *MANUEL BELGRANO"* 

**• Ministerio de Sales/**<br>• Secretaría de Políticas Regulación e Instituitos *SY.:A:JIls:Y.'* Y.

DISPOSICION Nº  $5456$ 

BUENOS AIRES, 1 1 SEP **2012** 

VISTO el Expediente Nº 1-47-6729-11-2 del Registro de esta Administración Nacional de Medicamentos, Alimentos y Tecnología Médica (ANMAT), y

CONSIDERANDO:

Que por las presentes actuaciones OPEN TRADE S.A. solicita se autorice la inscripción en el Registro Productores y Productos de Tecnología Médica (RPPTM) de esta Administración Nacional, de un nuevo producto médico.

Que las actividades de elaboración y comercialización de productos médicos se encuentran contempladas por la Ley 16463, el Decreto 9763/64, y MERCOSUR/GMC/RES. Nº 40/00, incorporada al ordenamiento jurídico nacional por Disposición ANMAT Nº 2318/02 (TO 2004), y normas complementarias.

Que cpnsta la evaluación técnica producida por el Departamento de  $\sqrt{\ }$  Registro.

> Que consta la evaluación técnica producida por la Dirección de Tecnología Médica, en la que informa que el producto estudiado reúne los requisitos técnicos que contempla la norma legal vigente, y que los establecimientos declarados demuestran aptitud para la elaboración y el control de calidad del producto cuya inscripción en el Registro se solicita.

> Que Igs datos identificatorios característicos a ser transcriptos en los proyectos de la Disposición Autorizante y del Certificado correspondiente, han sido convalidados por las áreas técnicas precedentemente citadas.

> Que sé ha dado cumplimiento a los requisitos legales y formales que contempla la normativa vigente en la materia.

> Que corresponde autorizar la inscripción en el RPPTM del producto

médico objeto de la solicitud.<br>
A construction de la solicitud.<br>
A construction de la solicitud.

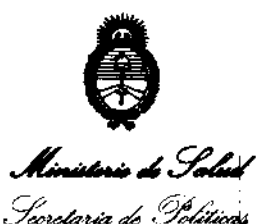

Degulación e Institutes *dA0It..sx/Y* 

*''2012* . *Año* de *Homena;e al doctor* D. *MANUEL BELGRANO"* 

DISPOSICIÓN Nº 5456

Que se actúa en virtud de las facultades conferidas por los Artículos 80, inciso 11) y 100) inciso i) del Decreto 1490/92 y por el Decreto 425/10.

Por ello;

## EL INTERVENTOR DE LA ADMINISTRACIÓN NACIONAL DE MEDICAMENTOS, ALIMENTOS Y TECNOLOGÍA MÉDICA DISPONE:

ARTICULO 10 - Autorízase la inscripción en el Registro Nacional de Productores y Productos de Tecrología Médica (RPPTM) de la Administración Nacional de Medicamentos, Alimentos y Tecnología Médica del producto médico de marca SEPAX, nombre descriptivo Sistema para Procesamiento de Células Sanguíneas y nombre técnico Prpcesadores de Células Sanguíneas, de acuerdo a lo solicitado por OPEN TRADE S.A. con los Datos Identificatorios Característicos que figuran como Anexo I de la presente Disposición y que forma parte integrante de la misma.

 $\mathcal{N}$ 

ARTICULO 2º - Autorízanse los textos de los proyectos de rótulo/s y de instrucciones de uso que obran a fojas 54 y 55 a 62 respectivamente, figurando como Anexo II de la presente Disposición y que forma parte integrante de la misma.

ARTICULO 3º - Extiéndase, sobre la base de lo dispuesto en los Artículos precedentes, el Certificado de Inscripción en el RPPTM, figurando como Anexo 111 de la presente Disposición y que forma parte integrante de la misma

ARTICULO 40 - En los rótulos e instrucciones de uso autorizados deberá figurar la leyenda: Autorizado por la ANMAT PM-778-28, con exclusión de toda otra leyenda no contemplada en la normativa vigente.

ARTICULO 5º- La vigencia del Certificado mencionado en el Artículo 3º será por

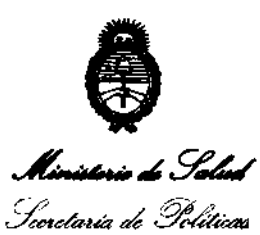

Regulación e Institu**t**os A.N.M.A.T.

*"2012* -*Año de Homenaje al ""clor* D. *MANUEL BELGRANO"* 

DISPOSICION Nº 5456

cinco (S) años, a partir de la fecha impresa en el mismo.

ARTICULO 6° - Regístrese. Inscríbase en el Registro Nacional de Productores y Productos de Tecnología Médica al nuevo producto. Por Mesa de Entradas notifíquese al interesado, haciéndole entrega de copia autenticada de la presente Disposición, conjuntamente con sus Anexos I, II Y III. Gírese al Departamento de Registro a los fines de confeccionar el legajo correspondiente. Cumplido, archívese.

Expediente Nº 1-47-6729-11-2 DISPOSICIÓN Nº 5456

~  $\mathbf u$   $\mathbf w$   $\mathbf w$ 

¡:; **OTTÓ** 1 ORSINGHFR **SUB-INTERVENTUR**   $A.N.M. A.T.$ 

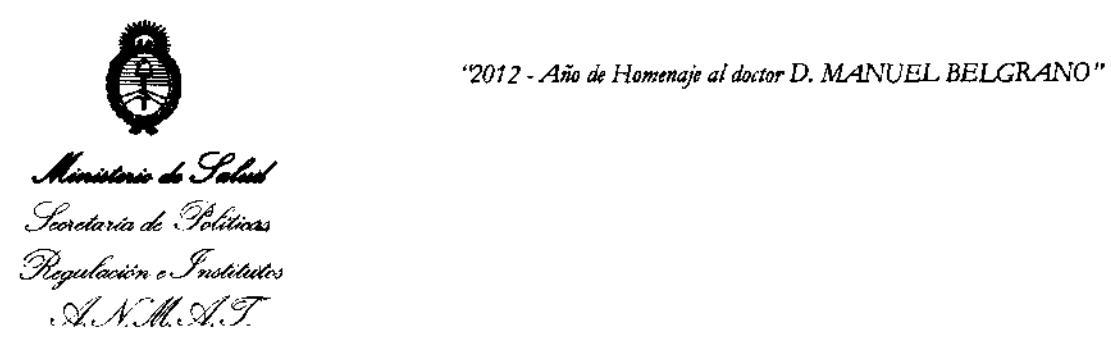

#### ANEXO 1

## DATOS IDENTIFICATORIOS CARACTERÍSTICOS del PRODUCTO MÉDICO inscripto en el RPP'rM mediante DISPOSICIÓN ANMAT NO ...... :1 .. 4 ... :1 ... 0 ......

Nombre descriptivo: Sistema para Procesamiento de Células Sanguíneas.

Código de identificación y nombre técnico UMDNS:  $16-857$  - Procesadores de Células Sanguíneas.

Marca del producto médico: SEPAX.

Clase de Riesgo: Clase II.

Indicación/es autorizada/s: El sistema Sepax es un sistema de procesamiento de células de la sahgre diseñado para uso en laboratorios y en exclusiva combinación con el kit de separación Biosafe. La principal aplicación del sistema Sepax es la automatización de protocolos para la concentración de células de cordón.

Modelo(s): Sepax \$-100.

Período de vida útil: 10 (diez) años.

Condición de expendio: Venta exclusiva a profesionales e instituciones sanitarias. Lugar/es de elaboración: Nombre del fabricante: BIOSAFE SA.

Lugar/es de elaboración: Route du Petit-Eysins, CH-1262 Eysins, Suiza.

 $\bf{54}$   $\bf{5}$   $\bf{6}$ 

Expediente NO 1-47-6729-11-2

DISPOSICIÓN Nº

Dr. OTTO A. ORSINGHER **SUB-INTERVENTOR A.N.M.A.T.** 

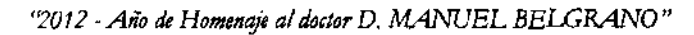

 $\mathcal{A}$ 

 $\sim 10^{-11}$ 

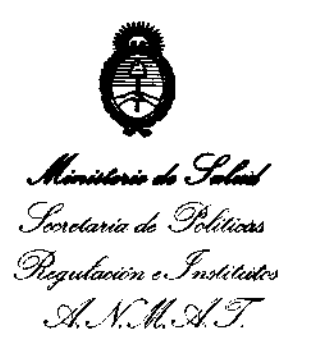

#### ANEXO 11

TEXTO DEL/LOS RÓTULO/S e INSTRUCCIONES DE USO AUTORIZADO/S del PRODUCTO MÉDICO inscripto en el RPPTM mediante DISPOSICIÓN ANMAT Nº

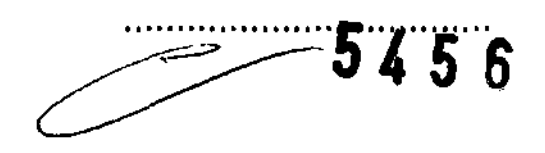

 $h$   $\nu$  in  $L$ , Dr. OTTO A. ORSINGHER<br>SUB-INTERVENTOR **...... l!'I.M.A.T.** 

2. ROTULOS

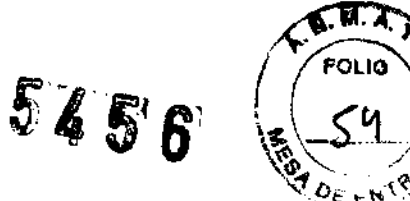

### SEPAX 5-100

Sistema para procesamiento de células sanguineas. Fabricado por Importado por

BIOSAFE SA OPEN TRADE SA Route du Petit-Eysins CH-1262 Eysins Suiza **Argentina** 

F. L. Arribalzaga 4438 CABA

Conservar a Temperatura ambiente Ver instrucciones de Uso DT Farm Maria Isabel Sarabia

### Autorizado por la **ANMAT PM** 778-28

Venta exclusiva a profesionales e instituciones sanitarias

Fecha de Fabricación XXXX-XX-XX Serie # XXXXXXXX

**11. TACOMETTI** 12514187 APOBFRA00

MARIA l. D. SARABIA M.N. 11.389 **FARMACEUTICA** DIRECTORA TECNICA

# **5456**

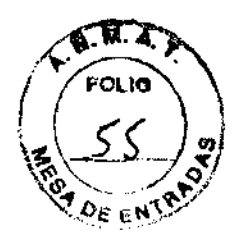

#### **INSTRUCCIONES DE USO**

El modelo de las instrucciones de uso debe contener las siguientes informaciones cuando corresponda:

3.1. Las indicaciones contempladas en el ítem 2 de éste reglamento (Rótulo), salvo las que figuran en los ítem 2.4 y 2.5; La razón social y dirección del fabricante y del importador, si corresponde; Sepax S-100 Sistema para procesamiento de células sanguineas<br>Fabricado por Importado por BIOSAFE SA OPEN TRADE SA Route du Petit-Eysins CH-1262 Felix L. Arribalzaga 4438 Eysins CABA Suiza **Argentina** Conservar a temperatura ambiente Venta exclusiva a profesionales e instituciones sanitarias DT: Farm, Sarabia, Maria Isabel Producto Médico autorizado por ANMAT PM 778-28

3.2. Las prestaciones contempladas en el ítem 3 del Anexo de la Resolución GMC N° 72/98 que dispone sobre los Requisitos Esenciales de Seguridad y Eficacia de los Productos Médicos y los posibles efectos secundarios no deseados;

#### **Uso previsto:**

El sistema SEPAX es un sistema de procesamiento de células de la sangre, diseñado para uso en laboratorios y en exclusiva combinación con el kit de separación Biosafe El sistema Sepax no está diseñado para uso en transfusiones al pie de la cama del paciente, en las cuales la sangre circula directamente netre el paciente y el equipo utilizado.

#### **Descripción general:**

Un procedimiento típico para el procesamiento de sangre empieza con el llenado de la cámara de separación. La sangre es aspirada desde la bolsa de origen hacia la cámara por un movimiento descendente del pistón. La fase de llenado termina cuando el sensor óptico detecta que el tubo abastecedor está vacío o cuando la cámara está llena.

Al comienzo del período de sedimentación la cámara comienza a rotar a lo largo de su eje. La centrifugación dura unos pocos minutos y culmina con la óptima separación de los componentes de la sangre.

Finalmente, en la fase de extracción y colección, los componentes de la sangre separados son distribuidos en las respectivas bolsas colectoras. El procedimiento se completa cuando el pistón alcanza la cima de la cámara. El producto en el "la bolsa de producto" está ahora listo para procesamiento subsiguientes.

MARIA l. D. SARABIA M.N. 11.389 FARMACEUTICA DIRECTORA TECNICA

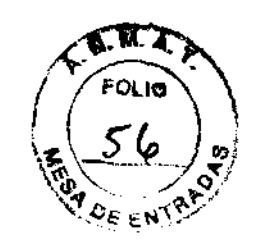

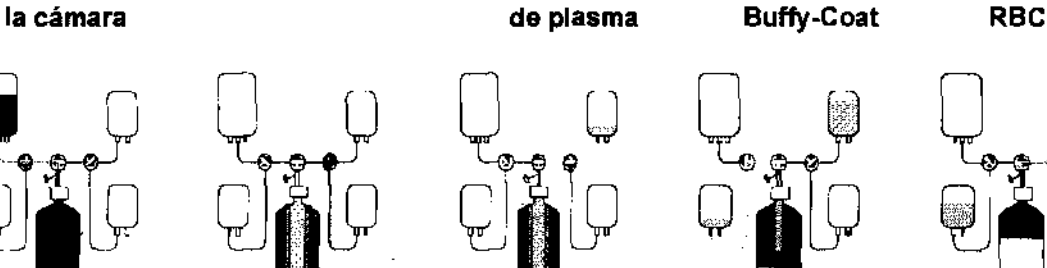

2. Sedimentación 3. Extracción

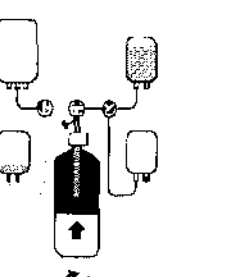

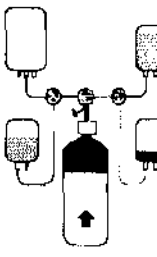

**(5, 5 6** 

#### **Inicio**

1. Llenado de

Aunque Sepax opera automáticamente una vez que el procedimiento ha comenzado, el operador debe supervisar el funcionamiento del instrumento.

Durante la instalación y el procesamiento, Biosafe recomienda el uso de guantes de goma y ropa de protección.

Como regla general, los botones "UP" y "DOWN" (flechas) permiten navegar en el menú, "ENTER" valida la selección actual (primera linea en la pantalla, indicada por una flecha) y "MENÚ" cambia a los diferentes menúes para configurar el equipo. El botón "STOP" sólo debe usarse en caso de emergencia, para detener el equipo y reiniciar el procedimiento.

#### **Encendido**

Antes de encender el equipo, asegúrese que ningún kit ha sido instalado. Encienda el equipo Sepax usando el interruptor principal ubicado en el tablero trasero del equipo.

Luego que el equipo Sepax está encendido, se realizan las pruebas de diagnóstico (los mensajes aparecen en la pantalla). Se oyen tres beeps y entonces se despliegan secuencialmente los digitos del O al 9 en la pantalla de cristal líquido.

#### **IMPOTANTE: no apriete ningún botón durante esta prueba.**

Al final de esta prueba, se inicializan los pins rotatorios y la versión del software se despliega en la pantalla de cristal liquido durante 2 segundos. Se despliega un menú que permite escoger el protocolo, o la aplicación a ser terminada y el equipo de Sepax se desconecta.

Antes de seleccionar un protocolo (y sólo en esta fase), pueden escogerse el idioma y otras opciones

#### **Selección de Protocolo**

Use los botones "UP" y "DOWN" de la pantalla para los diferentes software de protocolo. La flecha sobre la mano derecha del nombre del protocolo indica la selección actual.

Sólo las primeras dos lineas son visibles en la pantalla. Sin embargo, los botones "UP" y "DOWN" de la pantalla se desplazan a través de la lista del menú entera.

urit

0 N I

MARIA 1. D. SARABIA M.N. 11.389 FARMACEUTICA DIRECTORA TECNICA

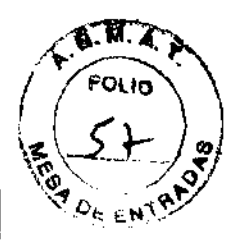

 $\mathcal{O}^{\prime}$  $\overline{\mathscr{P}}$ 

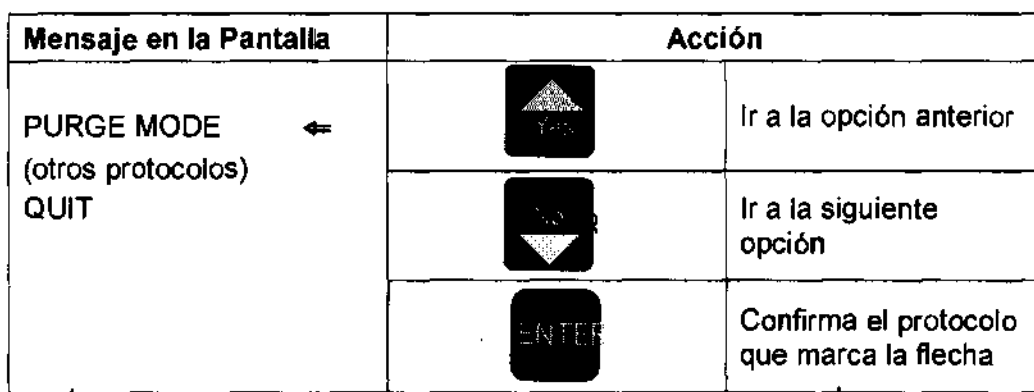

El protocolo seleccionado está ahora listo para comenzar

#### Apagado el equipo

En el menú principal, seleccione la opción QUIT.

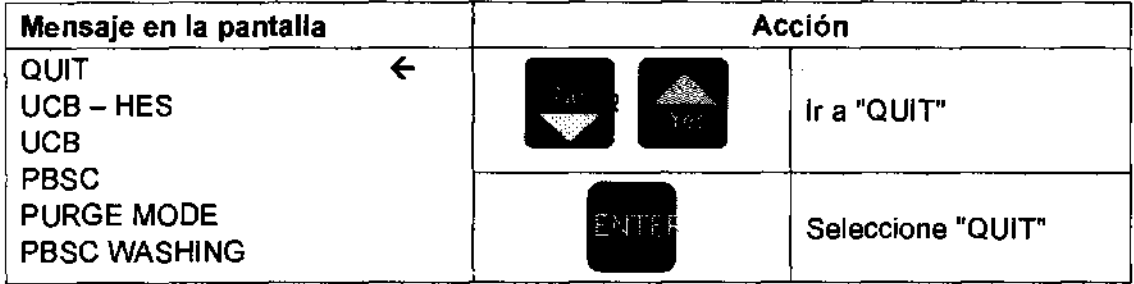

Cuando el siguiente mensaje aparezca en la pantalla, puede apagar el Sepax:

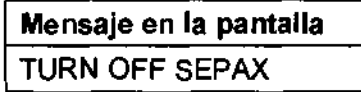

#### Parada de Emergencia

En una emergencia, el proceso automatizado puede detenerse en cualquier momento presionando el botón "STOP".

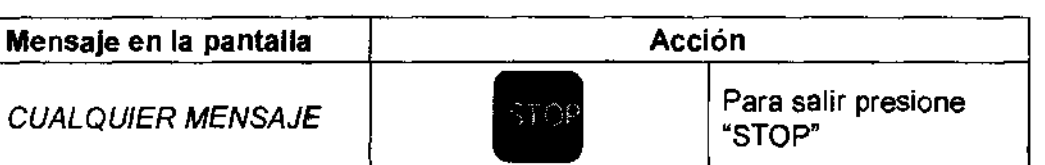

Cuando se detiene, la centrffuga y el sistema neumático se apagan. El equipo Sepax regresa al menú principal dónde "PüRGE MODE" puede seleccionarse

3.3. Cuando un producto médico deba instalarse con otros productos médicos o conectarse a los mismos para funcionar con arreglo a su finalidad prevista, debe ser provista de información suficiente sobre sus características para identificar los productos médicos que deberán utilizarse a fin de tener una combinación segura;

'uw **WR 15** 肝

MARIA 1. D. SARABIA M.N. 11.389 FARMACEUTICA DIRECTORA TECNICA

 $54.8$ 

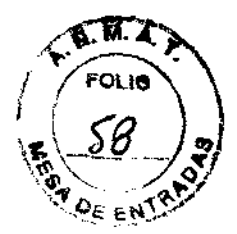

El sistema Sepax 5-100 funciona en arreglo exclusivo con los Kits Biosafe

#### **Instalación del Kit**

Desenvuelva el kit Biosafe en condiciones aSépticas (bajo flujo laminar). Identifique la línea de entrada de la sangre (encajado con la cámara de burbuja, un clamp y un catéter) y cierre el clamp. Conecte la unidad (la bolsa) a la línea de entrada. Si su kit no tiene ninguna crio-bolsa pre-conectada, conéctela bajo condiciones asépticas.

Antes de la instalación del kit, el siguiente mensaje aparecerá en la pantalla:

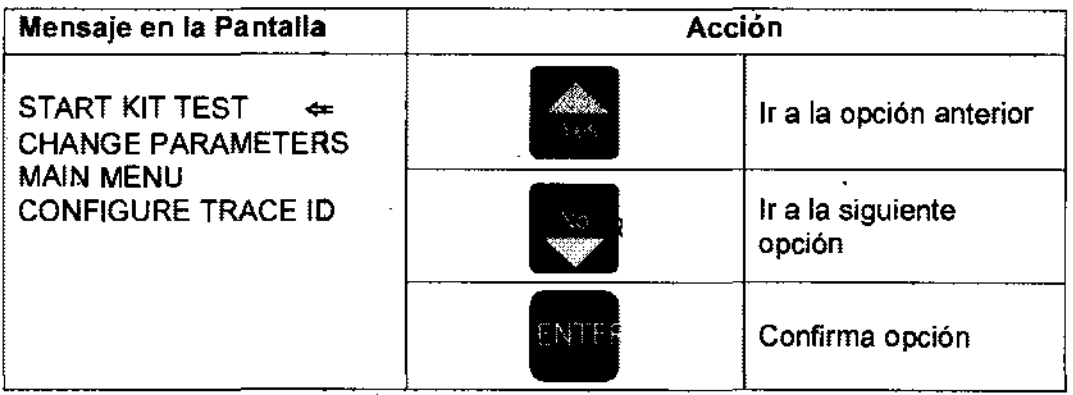

Antes de comenzar la prueba del kit, instale el mismo como se detalla a cotinuación:

- 1. Abra las dos tapas de la centrifuga.
- 2. Instale la cámara en la centrifuga empujándola firmemente hacia abajo. Asegúrese que la cámara de separación se inserta bien.
- 3. Inserte la línea efluente en el sensor óptico de linea. Asegúrese que los tubos se insertan bien.
- 4. Verifique que todas las llaves de paso estén bien alineadas (Posición: T T T).
- 5. Instale las llaves de paso en los pins rotatorios presionando suavemente hacia abajo.
- 6. Conecte el sensor de presión de línea (conector / filtro) al puerto de sensor de preSión de linea. Apriete firmemente.
- 7. Cuelgue la bolsa de desechos y la bolsa de procesamiento en los pins localizados en la polea.
- 8. Cierre la tapa de la centrifuga. Apriete bien (el tornillo).
- 9. Presione" ENTER" para validar y comenzar la prueba del kit.

#### **Prueba automatizada del Kit**

Una vez que el equipo se ha in~talado, seleccione "STAR KIT TEST' del menú de protocolos con los botones 'UP"f'DOWN" y presione "ENTER" para validar. La prueba del kit se realiza automáticamente. Se desplegará uno de lo siguientes mensajes:

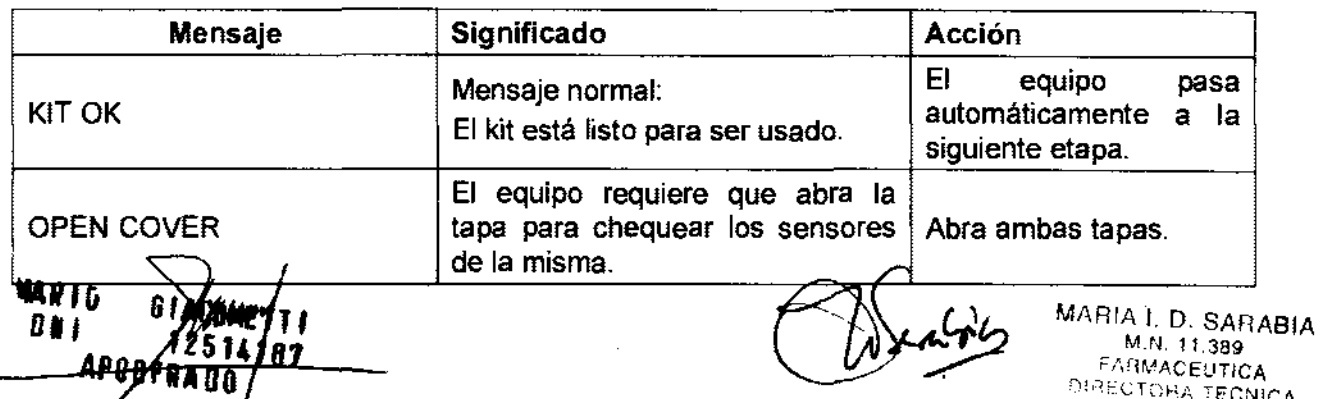

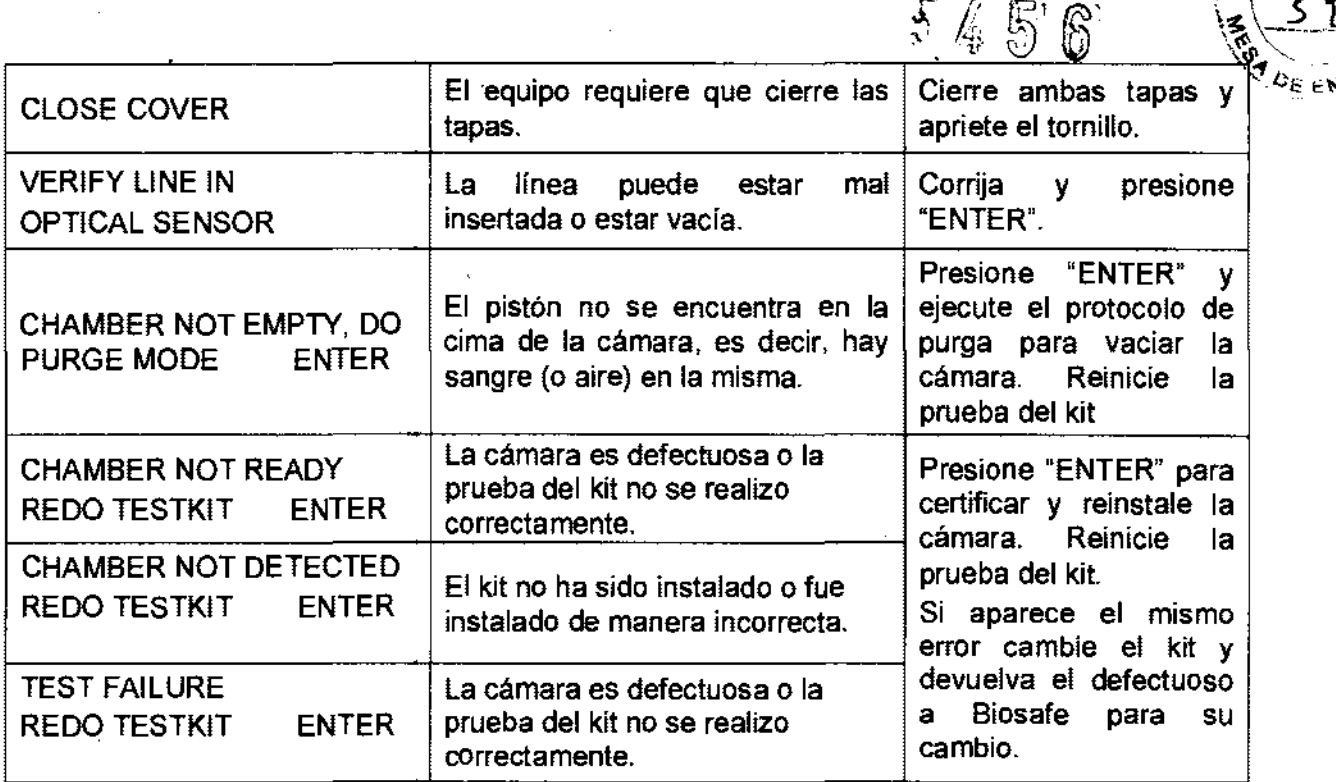

#### Fin del procedimiento

Al final de la colección, todos los tubos contienen todavía algunos de sus productos respectivos y deben purgarse de manera de optimizar la recuperación.

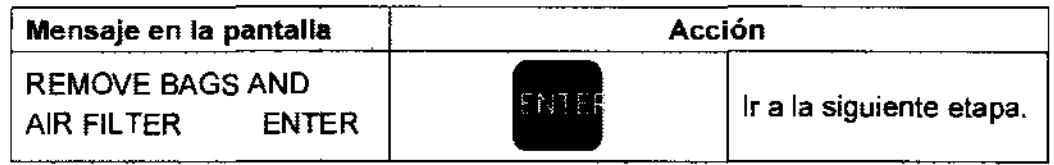

Baje las bolsas y póngalas en la mesa de trabajo al lado del equipo. También quite el filtro que está conectado al sensor de presión (a la izquierda del sensor óptico) y presione "ENTER"

Quite las líneas cuando esté listo, una por vez para la bolsa correspondiente. Presione "ENTER" después de que ha quitado cada línea.

Asegúrese que todos los clamps esten cerrados para evitar el derrame de sangre y reemplaze los capuchones de los catéteres. Usted está entonces listo para remover el kit.

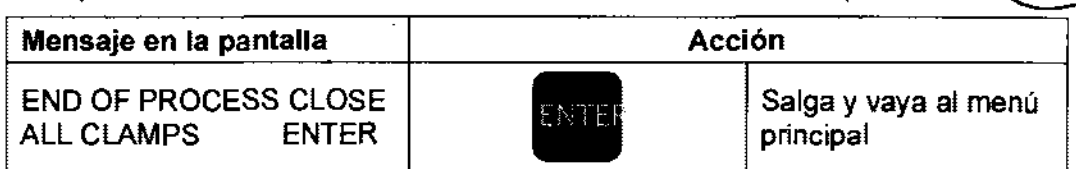

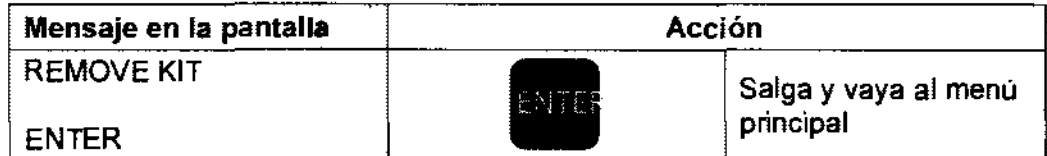

Para desmontar el kit: Alce las/válvulas de la llave de paso desde los pins rotatorios.<br>*Militus* **Mari**li de la mercione **MULLIP WAR IG 61ACDINE TT I REACTIONE TT I**  $\frac{12514187}{490000400}$ 

 $64$ MARIA L.D. SARABIA M.N. 11.389 FARMACEUTICA DIRECTORA TECNICA

И 2

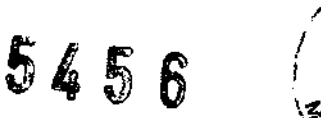

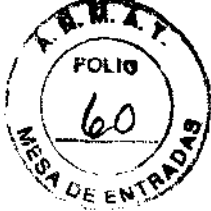

- 2) Saque la línea del sensor óptico.
- 3) Abra las tapas.
- 4) Alce la cámara fuera del hueco de la centrífuga.
- 5) Ponga el equipo en una caja apropiada para productos de sangre.

Al final del procedimiento, el protocolo termina automáticamente y vuelve al menú principal. Todas las válvulas se ponen en su posición inicial y el equipo está ahora listo para una nueva corrida. En esta fase, el equipo de SEPAX puede apagarse también.

#### La calidad del producto final colectado debe controlarse antes de congelarse y trasplantarse, siguiendo el procedimiento validado. Si ocurriera derrame o fuga de sangre el producto debe desecharse.

3.4. Todas las informaciones que permitan comprobar si el producto médico está bien instalado y pueda funcionar correctamente y con plena seguridad, así como los datos relativos a la naturaleza y frecuencia de las operaciones de mantenimiento y calibrado que haya que efectuar para garantizar permanentemente el buen funcionamiento y la seguridad de los productos médicos;

#### Para la comprobación de la instalación del Kit: ver punto 3.3

#### Mantenimiento

El sistema SEPAX está diseñado para requerir mantenimiento mínimo. El único .<br>. mantenimiento que el operador tiene que proporcionar consiste en la limpieza de la parte exterior del equipo SEPAX y de la fuente de alimentación. Si los accesorios de trazabilidad se instalan, proporcione también limpieza a la parte exterior de la impresora y del lector de código de barra.

Se recomienda que el equipo SEPAX sea chequeado y puesto a punto dos veces al año por service autorizado. Los elementos a ser puestos a punto por el service se describen en el manual técnico

Las modificaciones del sistema sólo se permiten a técnicos entrenados por BioSafe. Limpieza:

En caso de derrame de sangre en cualquier parte del equipo, por favor use el siguiente procedimiento para limpiar:

- 1) Apague el equipo SEPAX antes del procedimiento de limpieza para prevenir el riesgo potencial de choque eléctrico.
- 2) Se recomienda el uso de guantes de goma para prevenir el contacto directo con cualquier resto de sangre.
- 3)· Moje una gasa o un papel suave con agua tibia y limpie la sangre. Seque la superficie húmeda con el papel suave y repita cuanto sea necesario para asegurarse que la superficie está limpia. cualquier resto de sangre.<br>Moje una gasa o un papel suave con agua tibia y limpie la sangre. Seque la<br>superficie húmeda con el papel suave y repita cuanto sea necesario para<br>asegurarse que la superficie está limpia.<br>una so

Use una solución antibacteriana para desinfectar la superficie El líquido que penetre en el equipo puede afectar la funcionalidad del mismo.

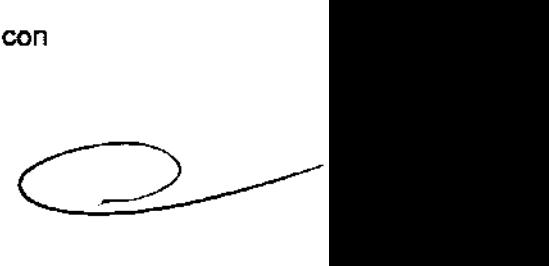

3.5. La información útil para evitar ciertos riesgos relacionados con la implantación del producto médico; No corresponde .

3.6. La información relativa a los riesgos de interferencia recíproca relacionados con la presencia del producto médico-en investigaciones o

*'/IJ1,t/JA1* 1M R , Ii G ,AL\_ TT I • 011 12514181 ", (.' '? MARIA 1. D. SARABIA ~--f~-f--"""" :"\' M.N. 11.389 APOOFIlA 00 \_\_\_ FARMACEUTICA

 $: \mathsf{T} \cap \mathsf{R}$   $\Lambda$ 

## **5' 56**

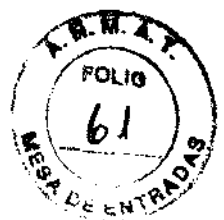

tratamientos específicos;

El sistema 8EPAX 8-100 fue eléctricamente probado según las normas correspondientes EN 60601-1, 60601-1-1 Y 60601-1-2.

3.7. Las instrucciones necesarias en caso de rotura del envase protector de la esterilidad y si corresponde la indicación de los métodos adecuados de reesterilización;

#### No corresponde

3.8. Si un producto médico está destinado a reutilizarse, los datos sobre los procedimientos .... del Anexo de la Resolución GMC N° 72/98 que dispone sobre los Requisitos Esenciales de Seguridad y Eficacia de los productos médicos; No corresponde

#### 3.9. Información sobre cualquier tratamiento o procedimiento adicional que deba realizarse antes de utilizar el producto médico (por ejemplo, esterilización, montaje final, entre otros);

Antes de utilizar el kit se debe realizar la prueba automatizada para comprobar que el kit se encuentra bien instalado.

3.10. Cuando un producto médico emita radiaciones con fines médicos, la información ... deban tomarse. Esta información hará referencia particularmente a:

#### No corresponde

3.11. Las precauciones que deban adoptarse en caso de cambios del funcionamiento del producto médico;

#### Advertencias *V* precauciones

Del sistema Sepax en general:

El uso seguro y eficaz del sistema requiere la técnica apropiada de puesta en funcionamiento y operación y debe emprenderse sólo por personal especializado. Cualquier modificación que se realice sobre el equipo sólo lo puede hacer personal entrenado por Biosafe.

Las desviaciones que se realicen de los procedimientos descriptos en el manual del usuario, quedan bajo responsabilidad de quien los realice.

El equipo se conectará a enchufes de pared. No utilice enchufes portátiles múltiples

No debe exponerse a: Luz solar directa o fuentes de iluminación fuerte. Líquidos o sustancias corrosivas Golpes mecánicos o vibraciones. Pesos por encima del dispositivo. Dispositivos que contengan imanes o generen campos magnéticos o electromagnéticos ( por ejemplo teléfonos celulares)

No se debe usar ningún otro producto que el requerido específicamente

 $011 - 12511120$ **FARMACEUTICA** TZ514187 ' FARMACEUTICA **APOOFRAGE** 

 $\alpha$ 

## **5' 5 6**

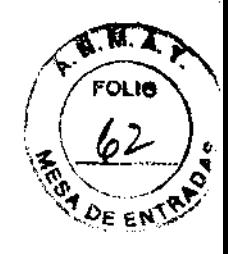

El sistema SEPAX trabaja exclusivamente con equipos de separación SEPAX, los cuales son estériles, pre-conectados, y para un único uso solamente. Biosafe niega alguna responsabilidad en casos en que los dispositivos sean utilizados de alguna otra manera diferente a las especificadas con el sistema SEPAX.

#### Mensajes de advertencia o error

Durante el procedimiento pueden aparecer las siguientes advertencias:

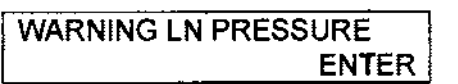

Verifique que todos los clamps están abiertos y que no hay torceduras o áreas aplastadas en los tubos. Después de sus correcciones presione "ENTER" y el procedimiento continuará. Para otros mensajes de error por favor vea el capítulo 7.

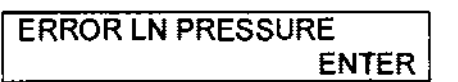

En este caso usted necesita cerrar todos los clamps. el equipo se reiniciará. Use "PURGE MODE" para vaciar la cámara y reiniciar el procedimiento.

3.12. Las precauciones .... a fuentes térmicas de ignición, entre otras;

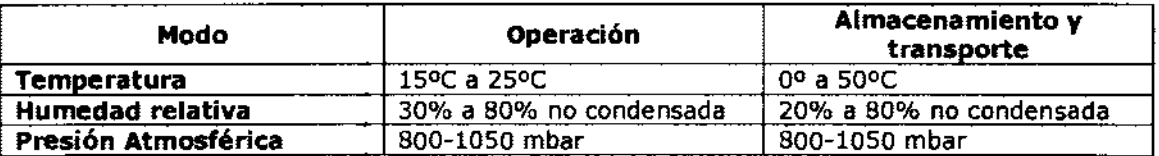

Solo use cable certificado de alimentación.

El dispositivo debe conectarse aun dispositivo inversor.

La tensión de entrada es automáticamente detectada por el equipo y adaptada.

3.13. Información medicamentos que el producto ... suministrar;

#### No corresponde

3.14. Las precauciones .... a su eliminación;

#### No corresponde

3.15. Los medicamentos incluidos .... y Eficacia de los productos médicos; No corresponde

3.16. El grado de precisión atribuido a los productos médicos de medición.

Exactitud de los datos desplegados:

Tiempo: +/- 1 segundo Volumen +/- 1 mi

011 APODERA DO

MARIA 1. D. SARABIA M.N. 11.389 **FARMACEUTICA** DIRECTORA TECNICA

• *"2012* - *Año de Homenaje al doctor D. MANUEL BELGRANO"*  Secretaria de Políticas Regulación e Institutos  $\mathcal{A}\mathcal{N}\mathcal{M}\mathcal{I}\mathcal{T}$ 

#### ANEXO III

#### CERTIFICADO

#### Expediente NO: 1-47-6729-11-2

El Interventor de la Administración Nacional de Medicamentos, Alimentos y Tecnología Médica (ANMAT) certifica que, mediante la Disposición Nº **.. 0. 4.. 5.. 6**, y de acuerdo a lo solicitado por OPEN TRADE S.A., se autorizó la inscripción en el Registro Nacional de Productores y Productos de Tecnología Médica (RPPTM), de un nuevo producto con los siguientes datos identificatorios ca racterísticos:

Nombre descriptivo: Sistema para Procesamiento de Células Sanguíneas.

Código de identificación y nombre técnico UMDNS: 16-857 - Procesadores de Células Sanguíneas.

Marca del producto médico: SEPAX.

Ť

Clase de Riesgo: Clase 11.

 $q^{\prime}$ 

Indicación/es autorizada/s: El sistema Sepax es un sistema de procesamiento de células de la sangre diseñado para uso en laboratorios y en exclusiva combinación con el kit de separación Biosafe. La principal aplicación del sistema Sepax es la automatización de protocolos para la concentración de células de cordón.

Modelo(s): Sepax 5-100.

Período de vida útil: 10 (diez) años.

Condición de expendio: Venta exclusiva a profesionales e instituciones sanitarias. Lugar/es de elaboración: Nombre del fabricante: BIOSAFE S.A.

77.,

 $.1/$ 

Lugar/es de elaboración: Route du Petit-Eysins, CH-1262 Eysins, Suiza.

 $\cdot$ 

Se extiende a OPEN TRADE S.A. el Certificado PM-778-28, en la Ciudad de Buenos Aires, a .......1..1.SEP...2012, siendo su vigencia por cinco (5) años a contar de la fecha de su emisión.

DISPOSICIÓN NO

5456

 $\mathbf i$ ŧ

÷

 $\mathbb{C}$ 

 $\overline{1}$ 

 $\ddot{\cdot}$ 

 $\mathcal{I}$ 

Mingh

Dr. OTTO A. ORSINGHER **SUB\_INTERVENTOR A.N.M.A.T.**